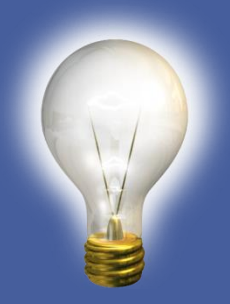

## Utilize Your Data **Extracts**

2014 DDI User Group Meeting April 22-23, 2014

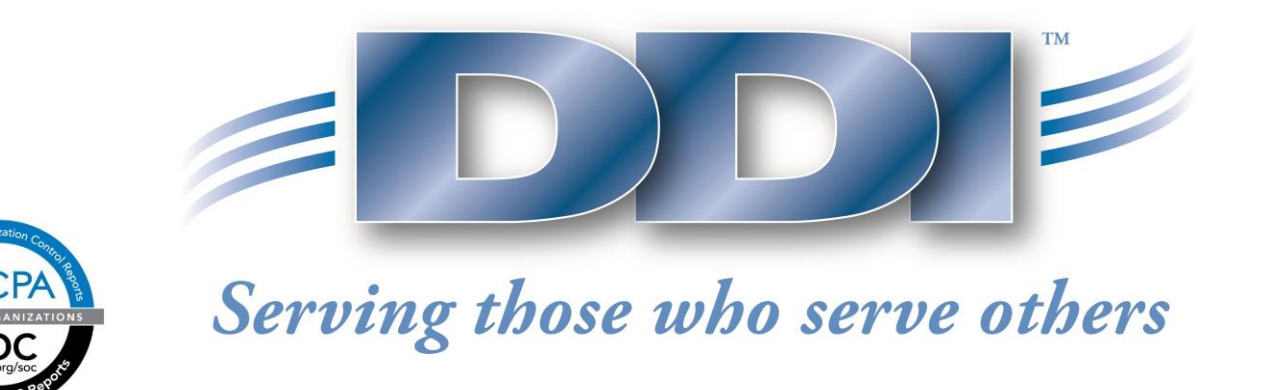

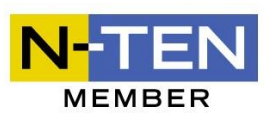

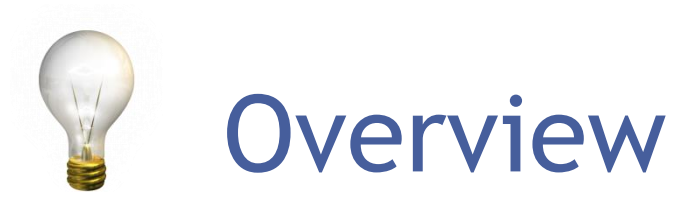

What is the Extract Module? Extract Module Basics **□Information Query □ Combined Information Query** Types of Queries **I**Mailings Extracts can be scheduled to run in Job Processing

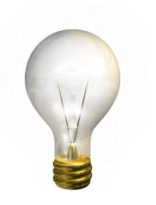

### Extract Module

#### What is the Extract Module (Information Query) used for?

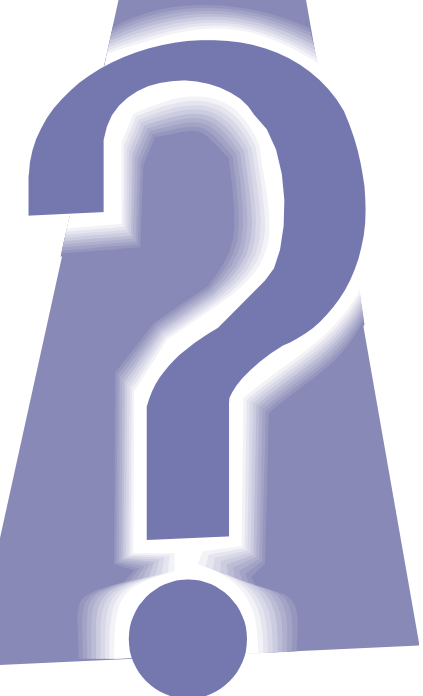

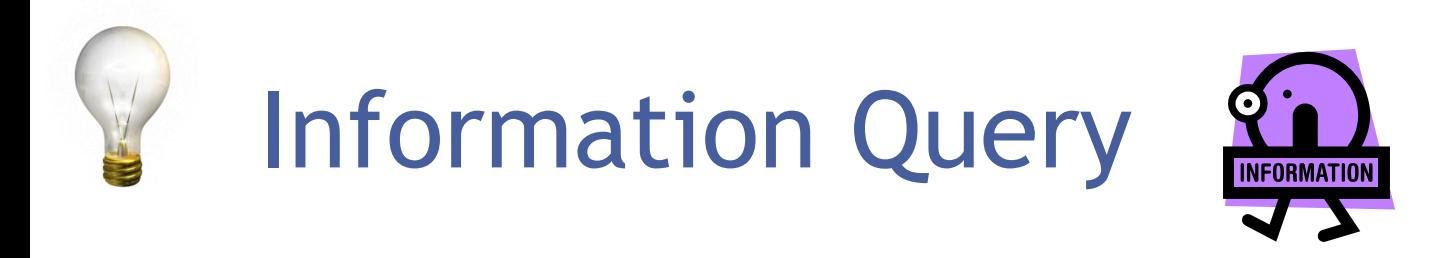

The Information Query module allows you to query, report on and extract information from a number of systems within DDI Connect.

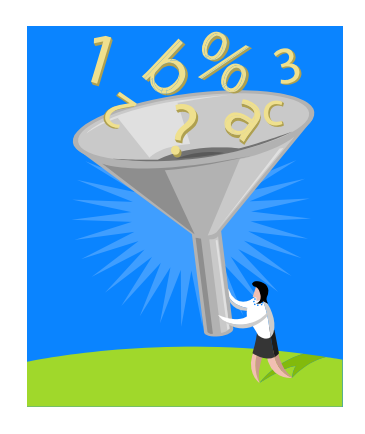

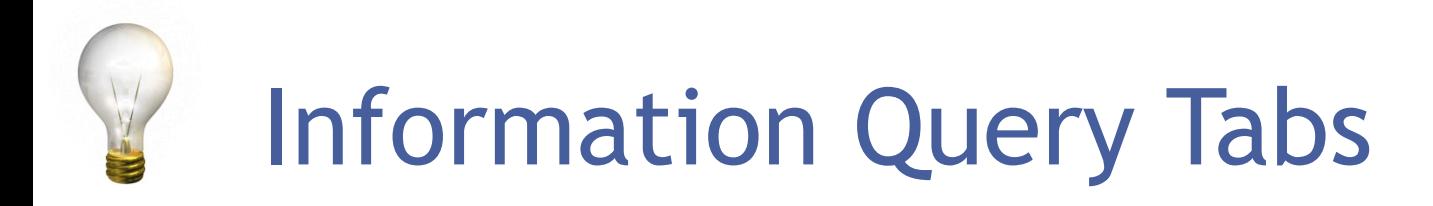

#### The File Tab is where saved queries and reports are stored and can be run from here.

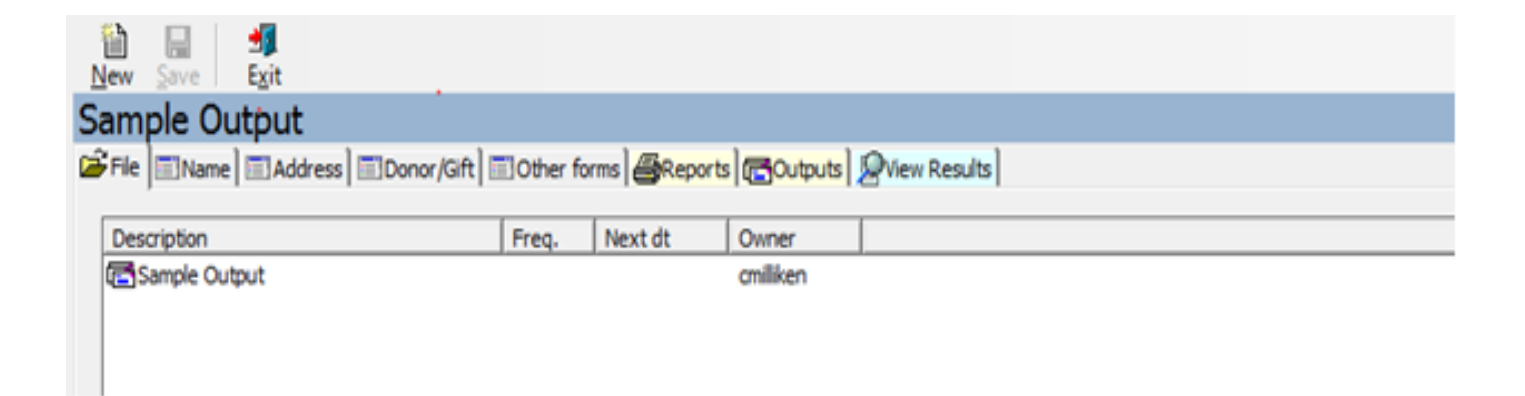

#### The Name Tab you can select to run by either Accounts or Constituents:

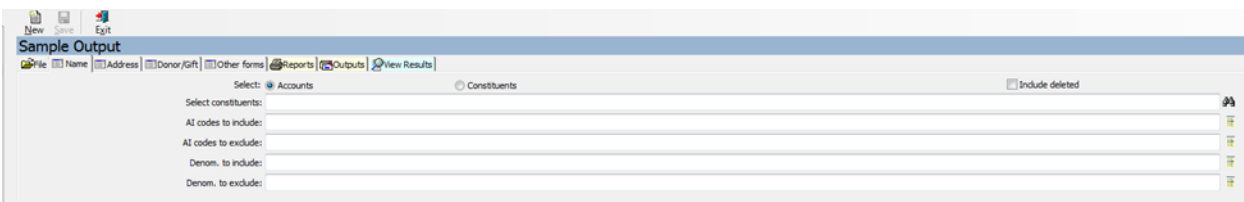

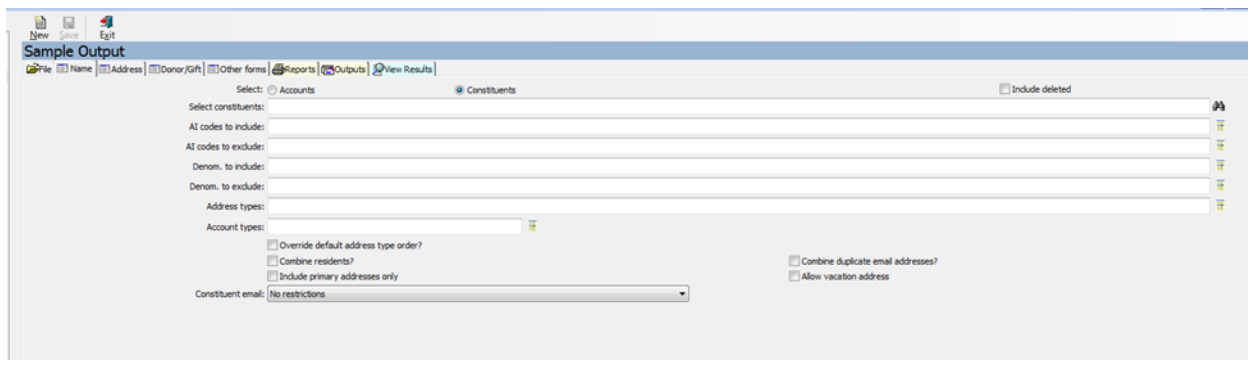

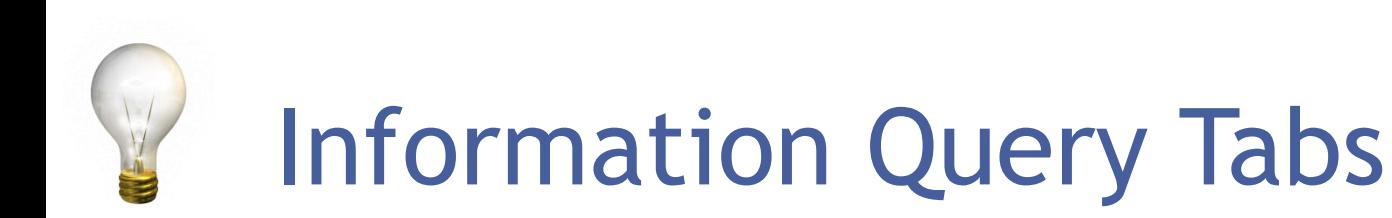

#### Address Tab

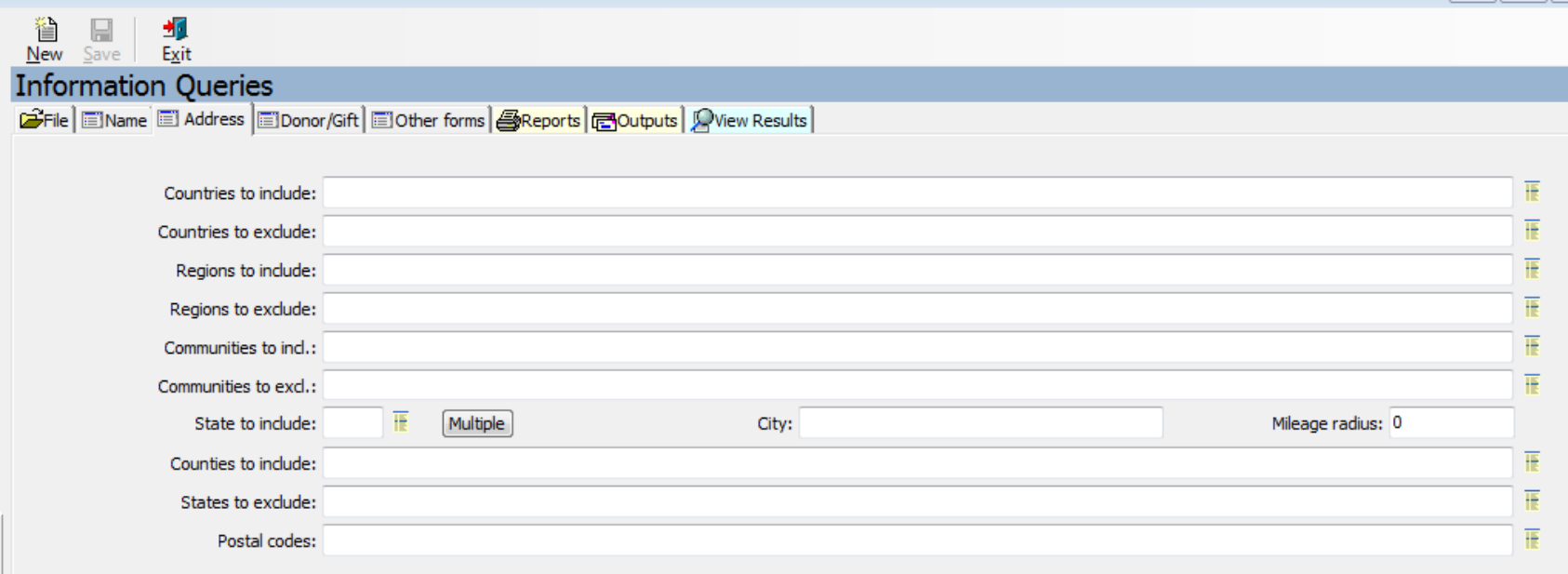

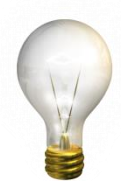

#### Donor/Gift Tab

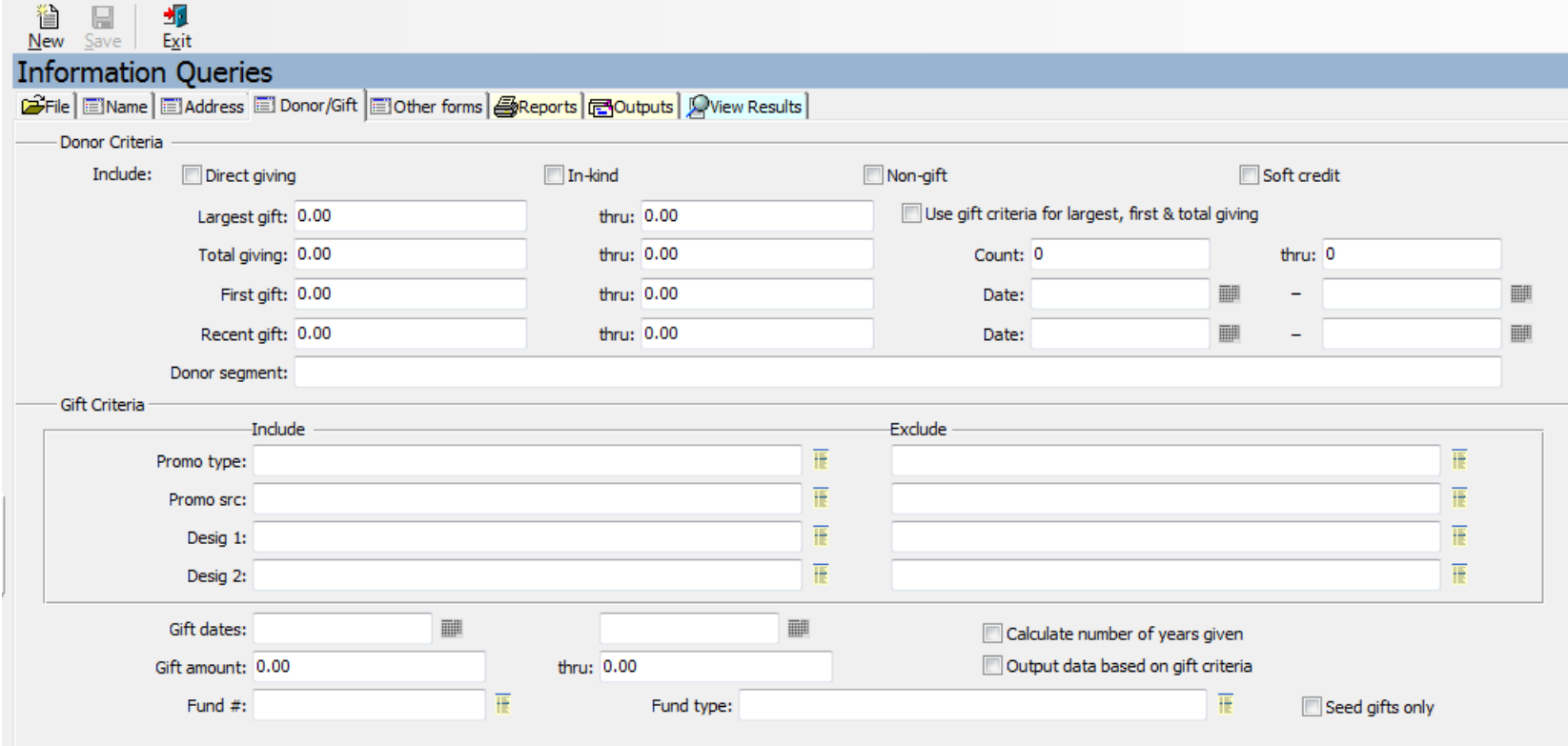

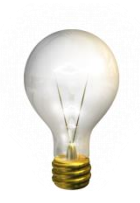

Other Forms Tab

- Individual Info
- Appeal History
- Event Participation
- Investment Info
- Loan Info
- Yearbook Info

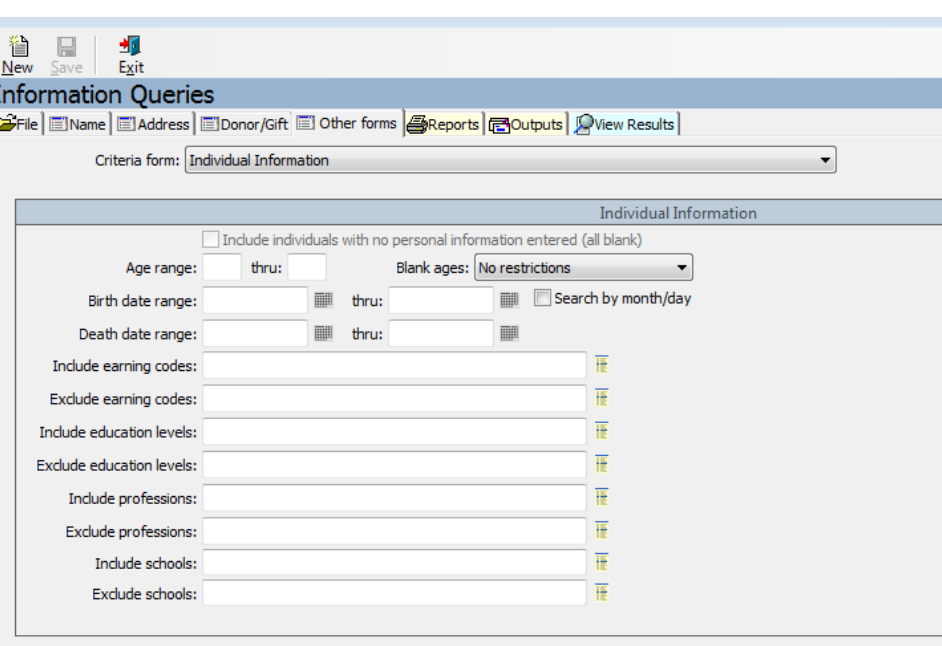

#### Reports Tab

- AI Code Adjustment
- Alpha Directory Report
- Constituent Listing Report
- Donor Cluster Report
- Donor History Report
- Donor Name List Report
- Summary Donor Listing Report
- Yearly Giving Summary Report

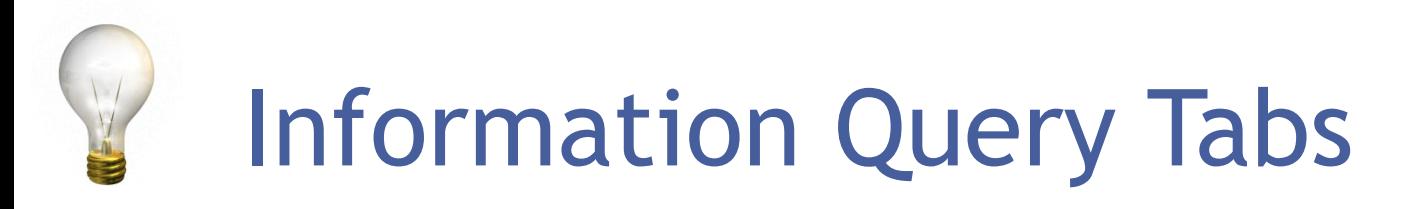

#### Outputs Tab

- Mailing Labels
- Mail Merge
- Data File
- Alternate Data (Tape) File
- Loan Data File
- Yearbook Data File

#### View Results Tab  $\Box$  View the results of query before generating report/extract.

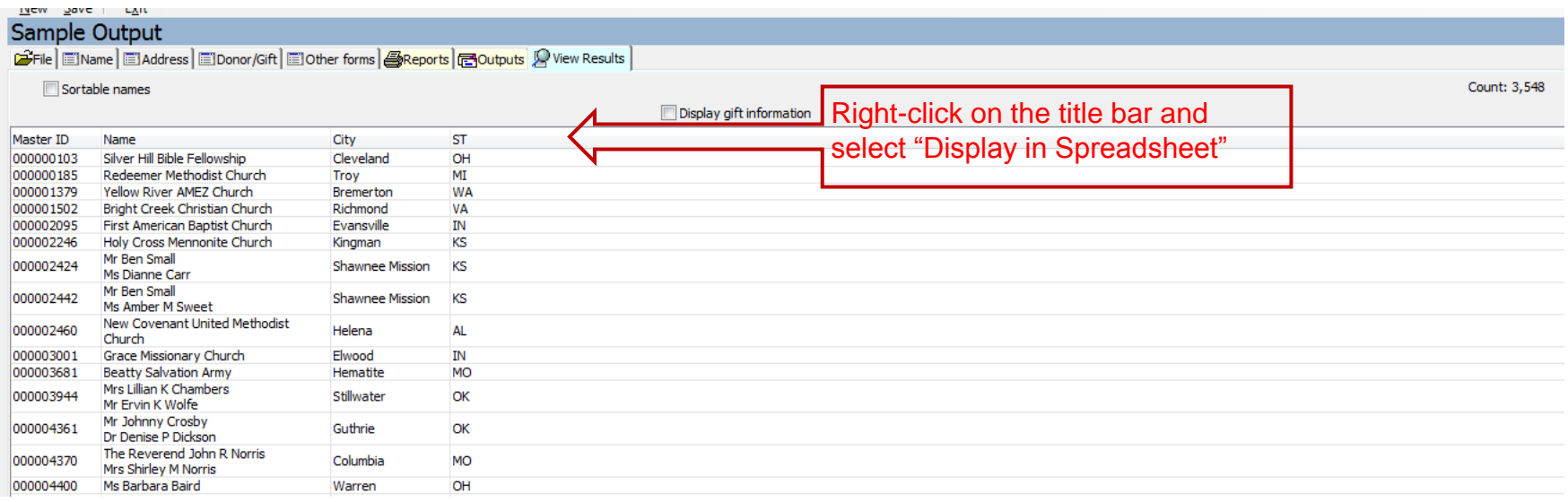

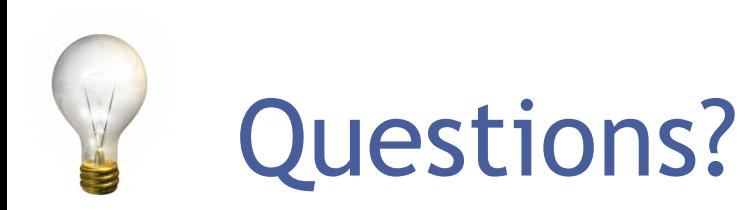

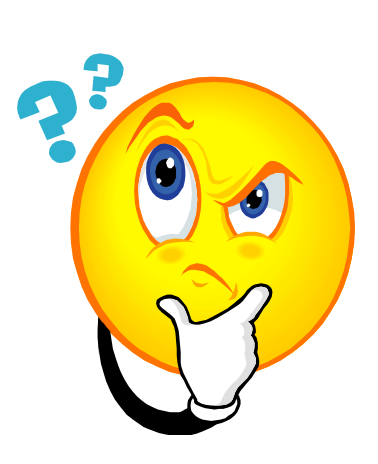

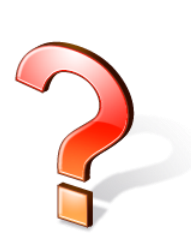

Courtenay Milliken Product Support Specialist [cmilliken@ddi.org](mailto:cmilliken@ddi.org) 317-713-2481